**39th session of UNCITRAL Working Group III (Investor-State Dispute Settlement Reform)**

# **Information sheet for delegations**

# **Organization of the session**

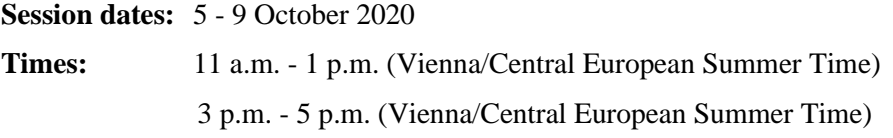

The 39th session of Working Group III will be held with appropriate arrangements to enable both inperson and remote participation.

## **Tentative detailed agenda for the session**

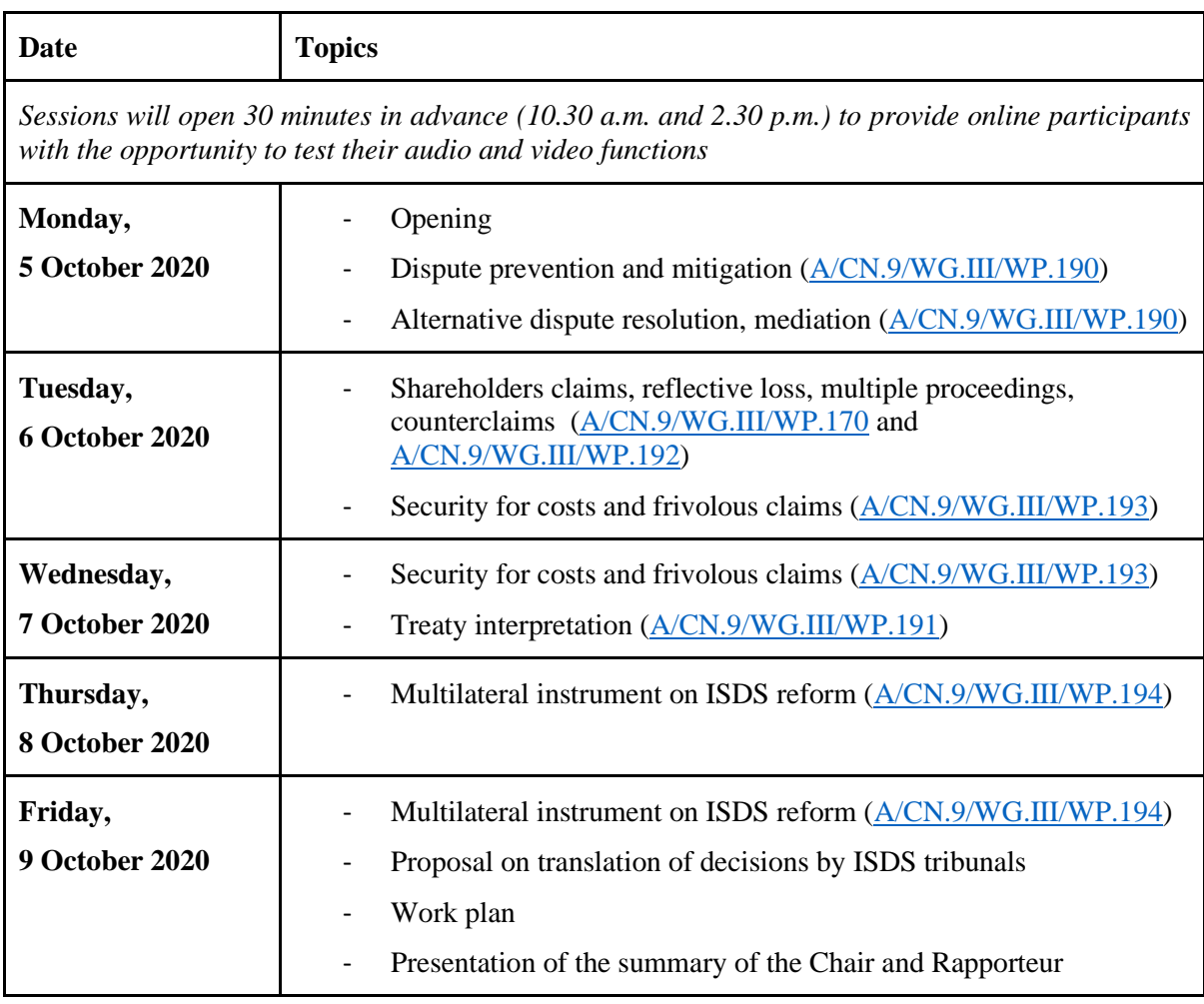

Please also see the [letter of the chair dated 1 September 2020](https://uncitral.un.org/sites/uncitral.un.org/files/letter_from_chair_of_wg_iii_signed_edited_final.pdf) on the organisation of the 39<sup>th</sup> session of the Working Group. The chair has urged delegations to make concise interventions **not exceeding 5 minutes** on a specific topic. The meeting will be recorded and made available on the [Working Group](https://uncitral.un.org/en/working_groups/3/investor-state)  [III webpage](https://uncitral.un.org/en/working_groups/3/investor-state) in due time.

## **In-person participation at the Vienna International Centre**

Registered delegates who will participate in-person at the Vienna International Centre (VIC) are requested to proceed to the Pass Office at Gate 1 upon arrival, where a photo will be taken on-site and a conference badge issued. You will have a pre-assigned seat in the meeting room, Boardroom D (VIC, 4th floor, C Building). You will be required to use only the pre-assigned seat indicated by the respective nameplate and to follow the COVID-19 related requirements issued by the VIC Medical Service.

## **Online Participation on Interprefy platform**

### **General information and preparation (prior to the meeting):**

- 1. Please use the browsers **Google Chrome** or **Mozilla Firefox** to access Interprefy and use a stable internet connection. Preferably connect your device to the internet via a cable (instead of wifi).
- 2. You may **not** be able to connect with a mobile phone or tablet. Even if you manage to connect with a mobile phone or tablet, the quality of transmission may be low.
- 3. Please set up your audio and video devices. Preferably use a headset with a microphone and a high-resolution camera.
- 4. A User Guide is available in multiple languages here: [العربية/](https://uncitral.un.org/sites/uncitral.un.org/files/media-documents/uncitral/ar/user_guide_for_remote_delegates_-_arabic.pdf) $\psi \not\equiv \forall$ [/English](https://uncitral.un.org/sites/uncitral.un.org/files/media-documents/uncitral/en/user_guide_for_remote_delegates_-_english_002.pdf)[/Français](https://uncitral.un.org/sites/uncitral.un.org/files/media-documents/uncitral/fr/user_guide_for_remote_delegates_-_french_.pdf)[/Русский](https://uncitral.un.org/sites/uncitral.un.org/files/media-documents/uncitral/ru/user_guide_for_remote_delegates_-_russian_.pdf)[/Español](https://uncitral.un.org/sites/uncitral.un.org/files/media-documents/uncitral/ar/user_guide_for_remote_delegates_-_spanish.pdf) (reading time: 2-3 minutes).
- 5. Please visit the web page **<https://un.interpret.world/test>** in order to run a technical test.

### **Joining the meeting (on the day of the meeting):**

- 6. **15 minutes prior to the start** of the meeting, please click on the meeting link above as there is an **authentication phase**.
- 7. If you would like to test your audio and video devices, please log-in earlier **at least 30 minutes hour prior to the start** of the meeting, in other words at 10:30 or 12:30 a.m.
- 8. When you click on the meeting link, you will first be asked to insert your e-mail address. Please enter the email address you registered with.
- 9. You will then receive an email with a 4-digit code (sent by [noreply@interpret.world\)](mailto:noreply@interpret.world). Please check your spam folder if you don't get a code. If you do not receive an email, please contact [aurelien.kamdem-bansi@un.org.](mailto:aurelien.kamdem-bansi@un.org)
- 10. Enter the code and join the meeting.

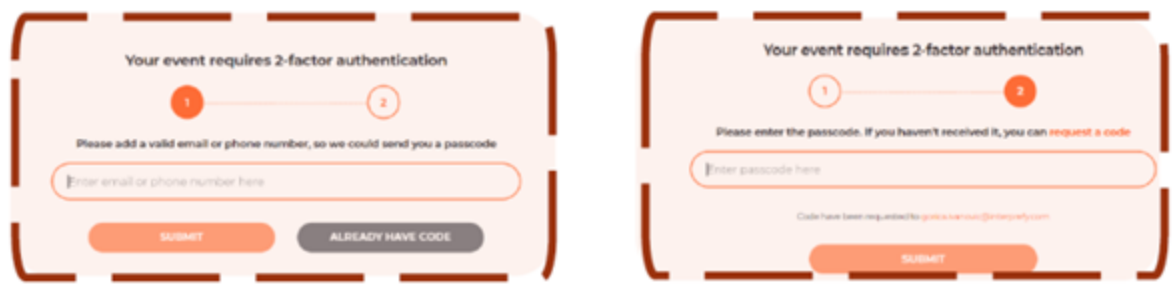

- 11. When joining, you will be asked to **choose a username** for the meeting. It is important that you use the following format: "**Country/Organization\_First name\_Last name**". If several participants are joining with the same connection, please indicate whether you are at the permanent mission or at capital.
- 12. **Please select your preferred language** to activate the respective interpretation channel.
- 13. **If you are registered as a speaker and which to request the floor**, ask for permission by clicking the green hand icon. The list of those requesting the floor will appear on the platform in the sequence the request is made. The list of those requesting the floor in the room will be shared in the chat box. The chair would give the floor in the order requests were made with some preference given to government representatives. If you would like to make a specific point or respond to a statement and would like the order to be changed, please indicate so in the chat box so that the chair can determine whether to give you the floor first.

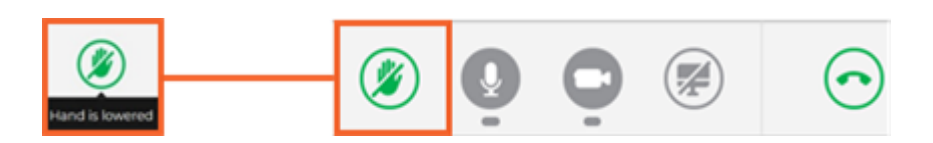

14. **Please be prepared when it is your turn to intervene.** Once the chair announces that you are given the floor, the conference services will allow you to share either audio only or video. Please select video to stream both audio and video. Please note that this is likely to take a few seconds depending on your connection. Once you see yourself on the platform, that means you are ready. If you start before, your statements will not be interpreted and you may need to repeat. If you have difficulties sharing your video, try audio only. If this fails, please try restart all lines (above the green hand icon) or reload browser. Also inform us in the chat.

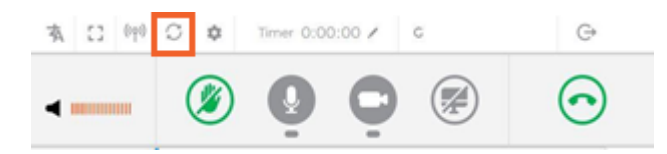

#### 15. **If you are going to read out a statement, please send it** to [unov-](mailto:unov-conferencestatements@un.org)

[conferencestatements@un.org](mailto:unov-conferencestatements@un.org) in advance. This will greatly benefit the quality of interpretation, in particular in case of connection problems. If you would like the Secretariat to read out a statement on your behalf, please insert the text in the chat box.

16. Please familiarize yourself with the interface before and during the first meeting. Speak from a quiet room with doors and windows closed and avoid having sources of light, like a window or a lamp, behind you. Also, avoid moving or touching the microphone while speaking, and speak at a moderate pace.